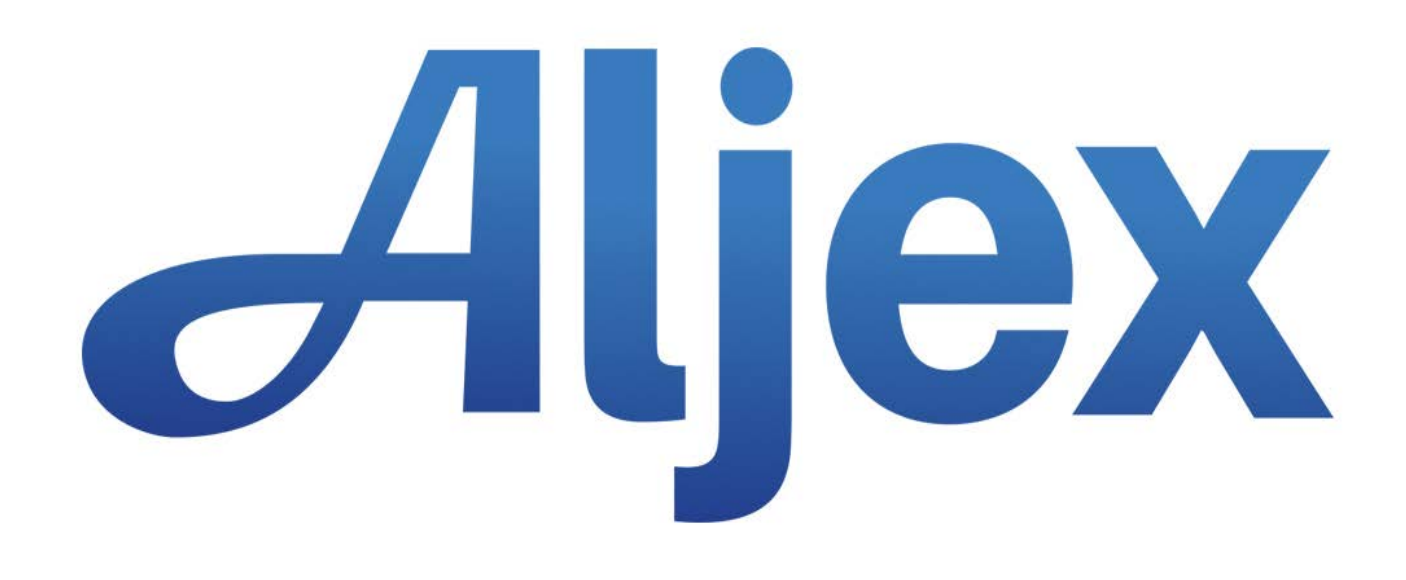

# SaferWatch Integration

Version 1.0 Last Updated: April 2017

# **Table of Contents**

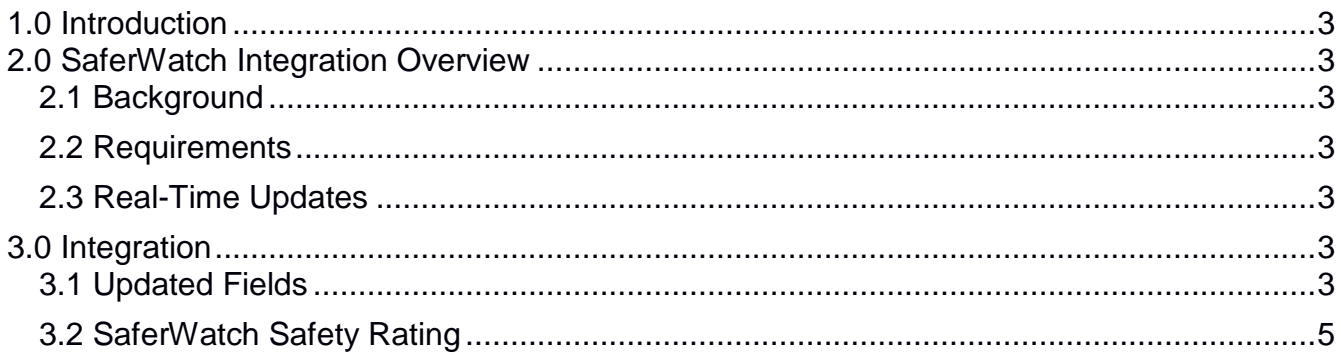

## <span id="page-2-0"></span>**1.0 Introduction**

The Aljex TMS integrates with SaferWatch for carrier insurance monitoring.

## <span id="page-2-1"></span>**2.0 SaferWatch Integration Overview**

#### <span id="page-2-2"></span>**2.1 Background**

SaferWatch provides real-time carrier insurance monitoring for operators within the transportation industry. The SaferWatch web service delivers updated coverage information that is integrated into the Aljex TMS so that Aljex users are provided with up-to-date coverage information for watched carriers within the system.

#### <span id="page-2-3"></span>**2.2 Requirements**

A SaferWatch integration requires a customer key from SaferWatch which can be obtained the following two ways:

- Key obtained by the customer and provided to Aljex
- Aljex Support contacts SaferWatch to obtain the customer key

#### <span id="page-2-4"></span>**2.3 Real-Time Updates**

SaferWatch carrier data is updated in real-time. Once a watched carrier has been added to the Aljex TMS the insurance coverage data associated to that carrier will come through the web service within six minutes.

The SaferWatch integration also continuously monitors changes in carrier coverage and will update Carrier file within the Aljex TMS as updates once the SaferWatch system has been updated.

## <span id="page-2-5"></span>**3.0 Integration**

#### <span id="page-2-6"></span>**3.1 Updated Fields**

The Carrier insurance coverage data is managed through the Carrier file within the Aljex TMS and is matched from the webservice by the Carrier DOT/MC number within the Aljex system.

The following fields are updated for the Carrier:

- common authority
- contract authority
- broker authority
- cargo expiration date
- cargo policy number
- cargo producer name
- cargo producer phone
- cargo producer fax
- cargo insurer name
- cargo coverage limit
- auto expiration date
- auto policy number
- auto insurer name
- auto coverage limit
- general expiration date
- general policy number
- general insurer name
- general coverage limit
- workers comp expiration date
- workers comp policy number
- workers comp insurer name
- workers comp coverage limit
- safety rating
- hazmat indicator

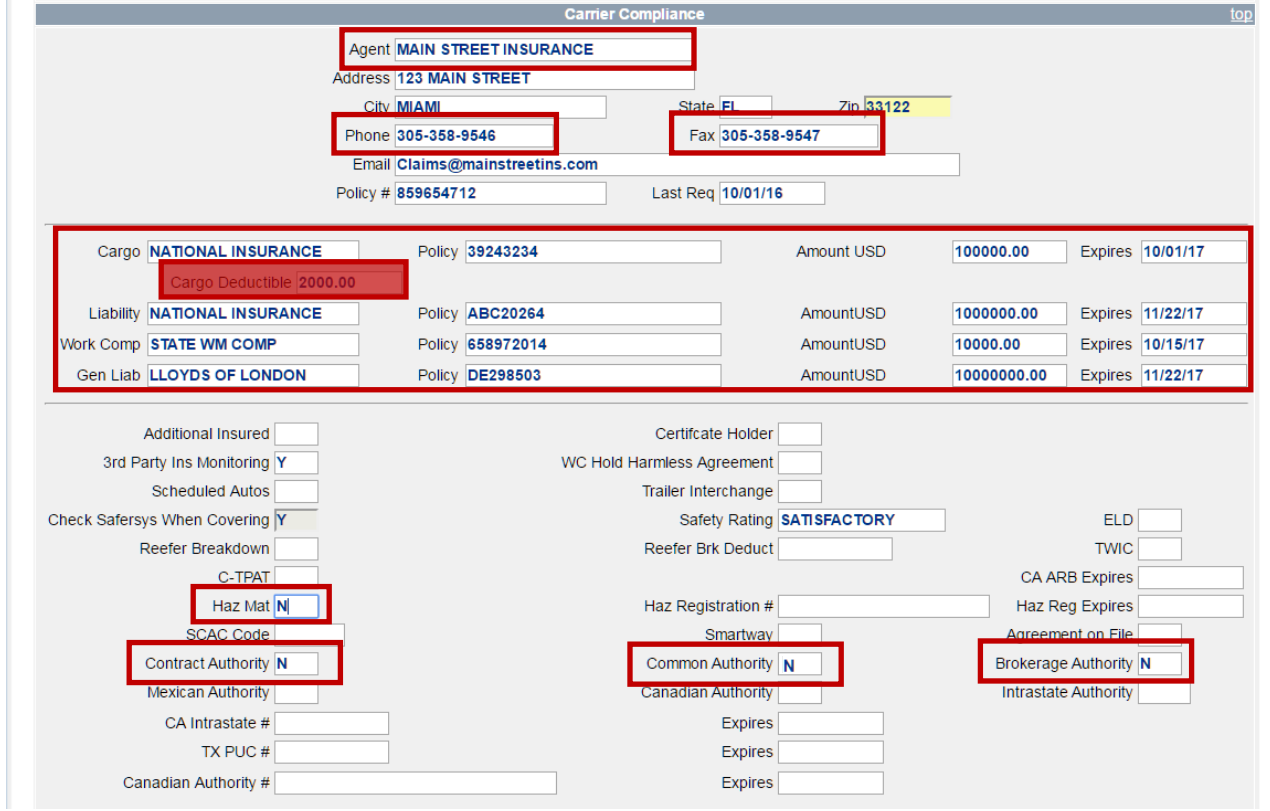

The "3<sup>rd</sup> Party Ins Monitoring" field must be designated "Y" to enable the webservice to update the Carrier file:

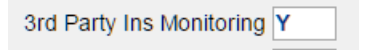

Note: Any manual edits to the field data will be overwritten by the webservice when it runs in the morning. The SaferWatch webservice is considered the source of truth for Carrier coverage and cannot be manually overridden in the Aljex system.

#### <span id="page-4-0"></span>**3.2 SaferWatch Safety Rating**

SaferWatch provides an Overall Risk Assessment score for carriers to allow Aljex users to select qualified carriers when covering a shipment. This score is stored in the Carrier file:

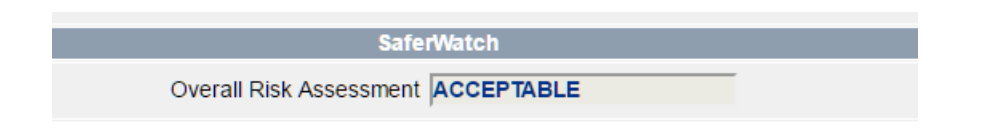

The Overall Risk Assessment score is also presented when adding a watched carrier to a shipment:

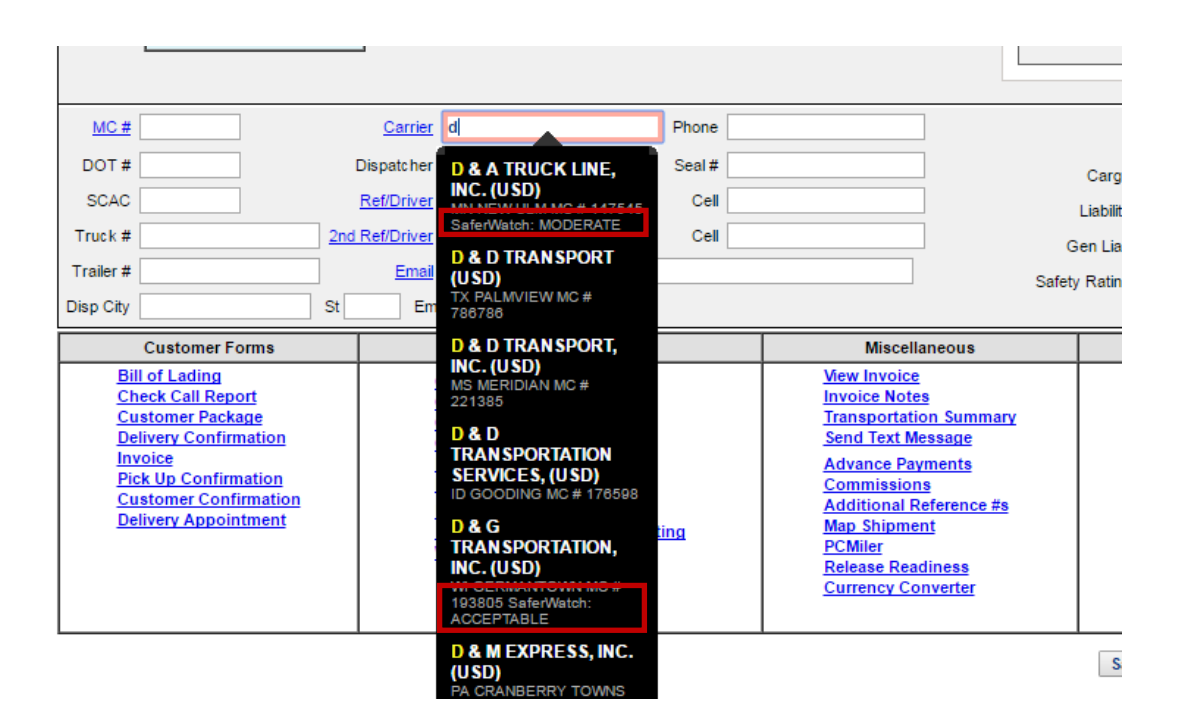